# Minitab® 배치 가이드

이 가이드는 Windows에서 Minitab Statistical Software® 설치 및 라이선스에 대한 지침을 제공합니다.

Minitab을 설치하면 귀하는 [소프트웨어](https://www.minitab.com/legal) 구독 계약 및 개인 정보 보호 [고지에](https://www.minitab.com/legal#privacypolicy) 동의하는 것입니다. 본 약관에 동의 하지 않는 경우 소프트웨어 패키지를 제거하십시오. 최종 사용자에게 소프트웨어를 배치하는 경우 해당 약관을 대 신하여 이러한 약관을 수락하는 것입니다.

## Minitab 배포

명령줄을 사용하여 클라이언트 컴퓨터에 Minitab을 설치할 수 있습니다. 이렇게 하려면 적절한 명령줄 구문을 사용 하여 설치 관련 라이센스 정보를 지정해야 합니다. 다음 표에는 명령줄 또는 최종 사용자에 대한 대량 배치에 사용 할 수 있는 속성과 스위치가 요약되어 있습니다.

## EXE 스위치 표

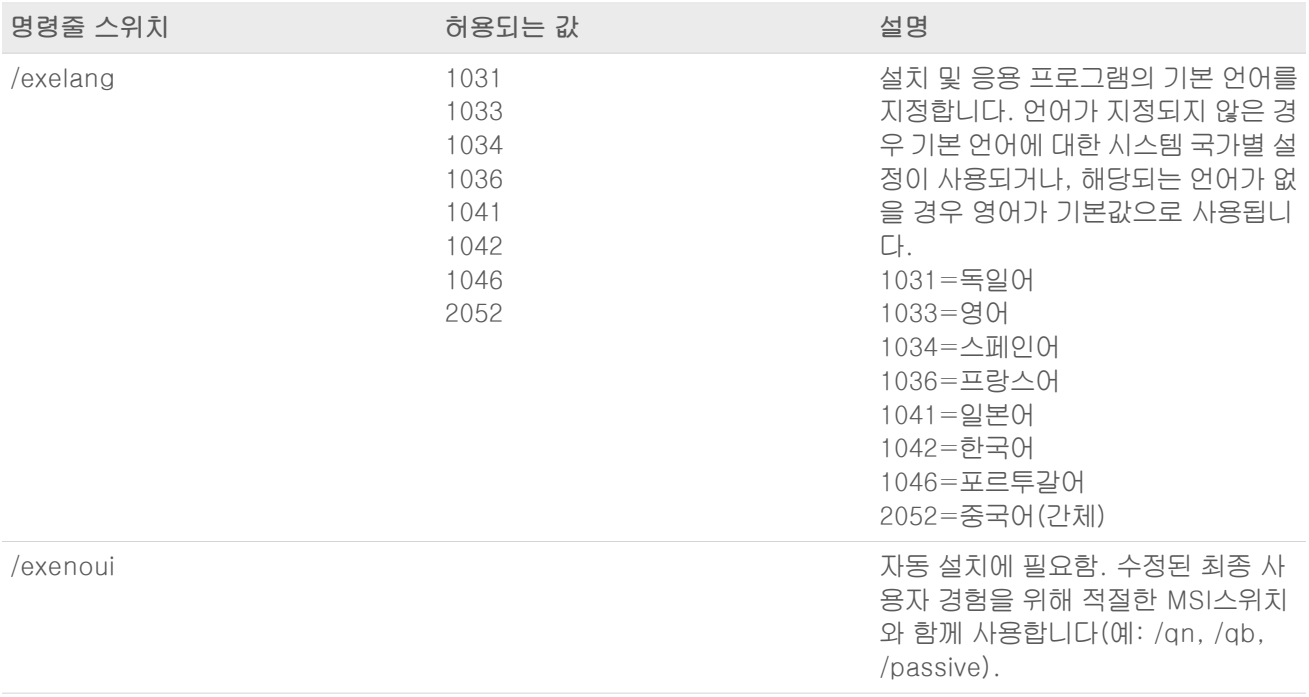

## MSI 스위치 테이블(공통)

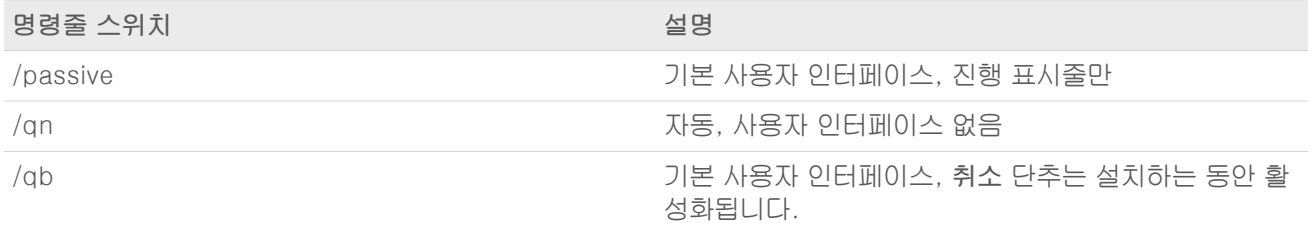

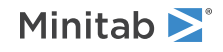

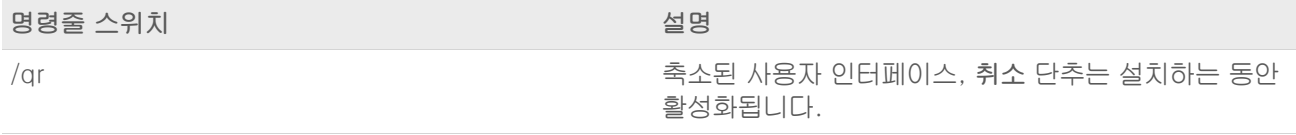

## 속성 표

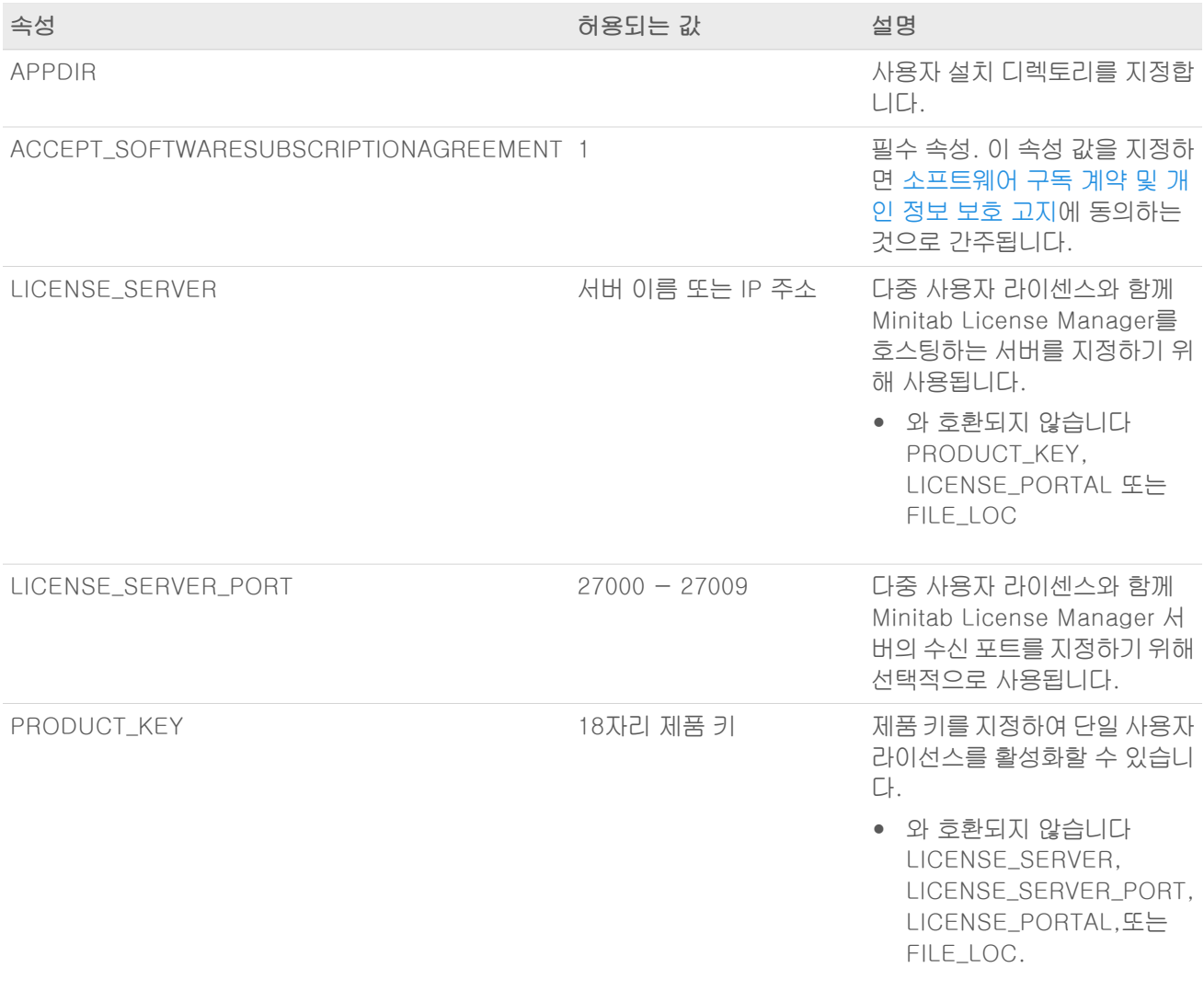

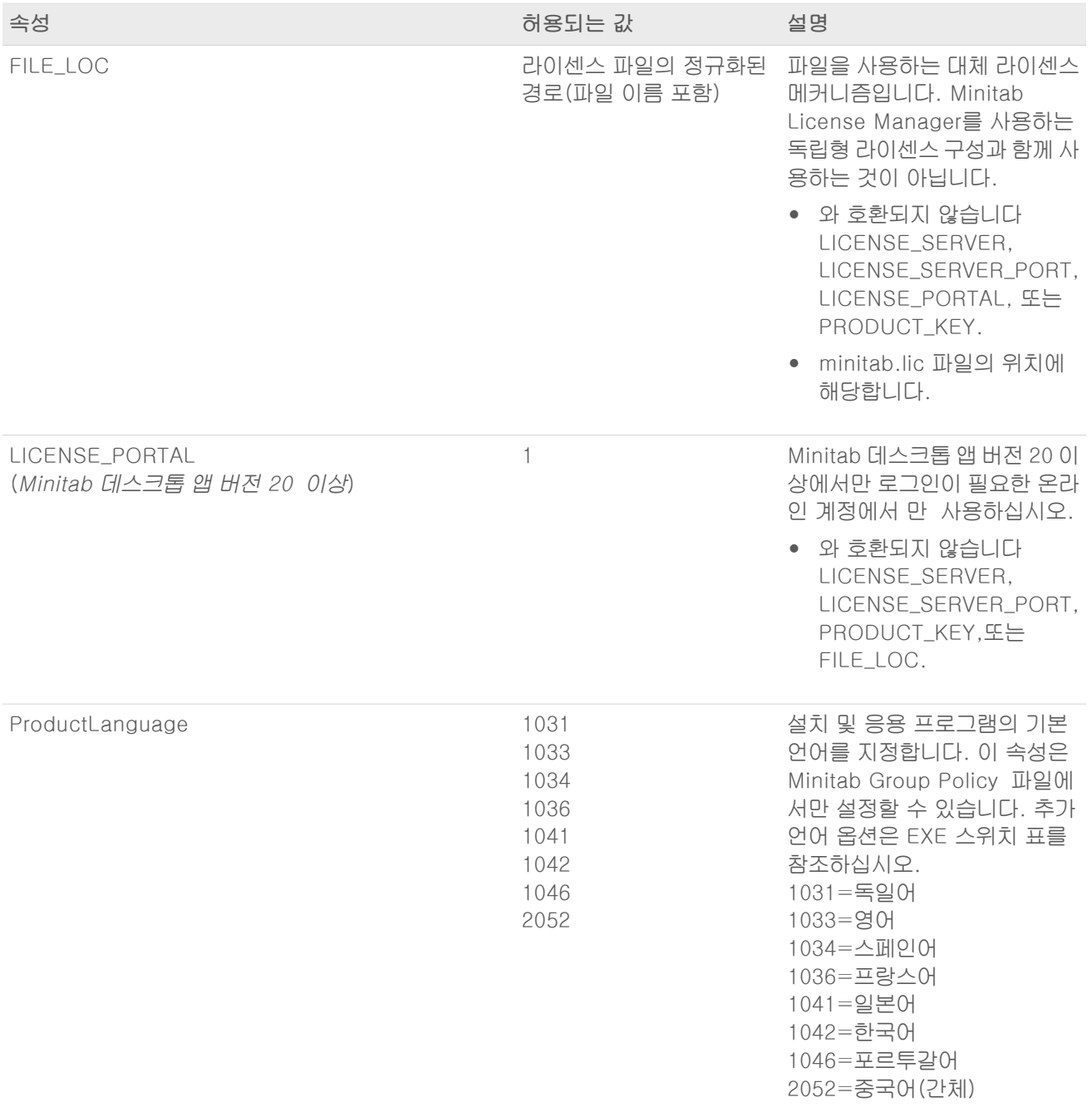

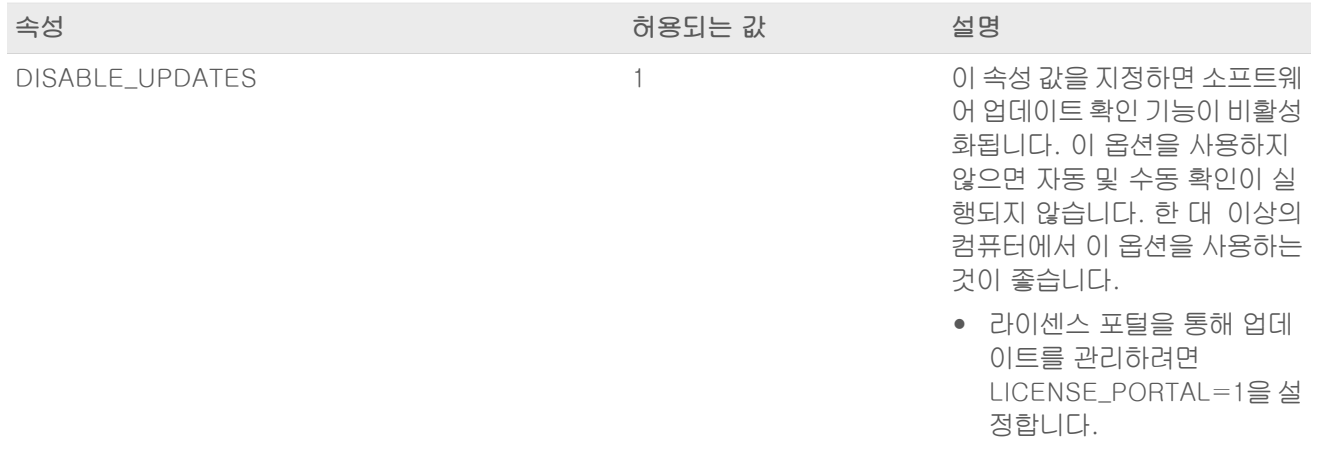

## 명령줄 세부 정보

- 1. /qn, /qb 또는 /passive를 사용하는 경우 /exenoui 스위치를 사용해야 합니다.
- 2. 명령줄 스위치의 순서가 올바른지 확인합니다.
	- EXE 스위치는 스위치 앞에 있어야 MSI 합니다.
	- MSI 스위치는 속성 앞에 있어야 MSI 합니다.
- 3. 라이센싱 속성 (LICENSE\_PORTAL, PRODUCT\_KEY, LICENSE\_SERVER 또는 FILE\_LOC)지정하지 않으면 무료 평가판이 설치됩니다.
- 4. 이전 버전의 Minitab이 설치된 경우 업그레이드 중에 지정되지 않은 경우 기존 값이 APPDIR, LICENSE\_PORTAL, LICENSE\_SERVER, LICENSE\_SERVER\_PORT, 및 PRODUCT\_KEY 사용됩니다.

### 필수 구문

다음 명령을 사용하십시오. 대한 t-값으로 정의합니다. productV.v.v.vsetup.xOS.exe여기서

- product 소문자는 소프트웨어의 이름입니다.
- 어퍼케이스는 <sup>V</sup> 소프트웨어의 주요 릴리스 번호를 나타냅니다.
- <sup>v</sup> 소문자(최대 3개)는 소프트웨어의 주요 릴리스에 대한 업데이트를 나타내며,
- OS 운영 체제를 나타냅니다.

예: minitab21.4.2setup.x64.exe [EXE 스위치 표] [MSI 스위치 표] [속성 표]

#### 예

참고 다음 예에는 줄바꿈이 포함되지 않습니다.

#### 자동 설치, 영어 기본 언어, 라이센스 파일:

productV.v.v.vsetup.xOS.exe /exenoui /exelang 1033 /qn ACCEPT\_SOFTWARESUBSCRIPTIONAGREEMENT=1 LICENSE\_PORTAL=1

#### 자동 설치, 영어 기본 언어, 다중 사용자 라이센스:

productV.v.v.vsetup.xOS.exe /exenoui /exelang 1033 /qn ACCEPT\_SOFTWARESUBSCRIPTIONAGREEMENT=1 LICENSE\_SERVER=마이서버네임

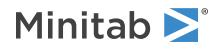

#### 자동 설치, 영어 기본 언어, 라이센스 파일

productV.v.v.vsetup.xOS.exe /exenoui /exelang 1033 /qn ACCEPT\_SOFTWARESUBSCRIPTIONAGREEMENT=1 FILE\_LOC="C:\minitab.lic"

#### 자동 설치, 중국어(간체) 기본 언어, 다중 사용자 라이센스 서버 및 포트 설정, 업데이트 확인 비활성화됨: productV.v.v.vsetup.xOS.exe /exenoui /exelang 2052 /qn ACCEPT\_SOFTWARESUBSCRIPTIONAGREEMENT=1 LICENSE\_SERVER=마이서버네임

LICENSE\_SERVER\_PORT=27000 DISABLE\_UPDATES=1

#### 자동 설치, 포르투갈어 기본 언어, 제품 키가 포함된 단일 사용자 라이센스, 사용자 설치 디렉토리:

productV.v.v.vsetup.xOS.exe /exenoui /exelang 1046 /qn ACCEPT\_SOFTWARESUBSCRIPTIONAGREEMENT=1 PRODUCT\_KEY=123456789012345678 APPDIR="C:\새 사용자 지정 설치 폴더"

#### 자동 업그레이드:

productV.v.v.vsetup.xOS.exe /exenoui /qn ACCEPT\_SOFTWARESUBSCRIPTIONAGREEMENT=1

#### 제품 코드를 사용하여 자동 제거:

msiexec /x {Product Code} /qn

64비트 Product Code 레지스트리 위치: [HKEY\_LOCAL\_MACHINE\SOFTWARE\Microsoft\Windows\CurrentVersion\Uninstall\Minitab V V.v.v.v]

문자열: UninstallPath

## Group policy 사용

대량 배치 패키지의 GroupPolicy 폴더에 있는 MSI는 그룹 정책 배치 방법에만 사용해야 합니다. 필요한 구성을 위해 속성이 올바로 설정되도록 하려면 그룹 정책 MSI를 재패키징 도구와 함께 사용하십시오.

- 영어를 기본 언어로 하여 Minitab <sup>를</sup> 설치하려면 productV.v.v.vsetupGroupPolicyxOS.English.msi를 사용 하십시오.
- 영어가 아닌 기본 언어로 Minitab <sup>를</sup> 설치하려면 productV.v.v.vsetupGroupPolicyxOS.MultiLanguage.msi 를 사용하십시오.

ProductLanguage 속성은 지원되는 언어 값으로 설정해야 합니다. 지원되는 언어 값의 리스트는 속성 표를 참조하 십시오.

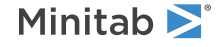

© 2024 Minitab, LLC. All rights reserved. Minitab®, Minitab Connect®, Minitab Model Ops®, Minitab Engage®, Minitab Workspace®, Salford Predictive Modeler®, SPM®, and the Minitab® logo are all registered trademarks of Minitab, LLC, in the United States and other countries. Additional trademarks of Minitab, LLC can be found at [www.minitab.com](https://www.minitab.com). All other marks referenced remain the property of their respective owners.